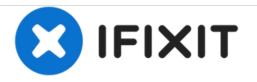

# MSI GE72 6QF Apache Pro Screen Replacement

This guide shows you how to replace the screen in this laptop.

Written By: Riley Smith

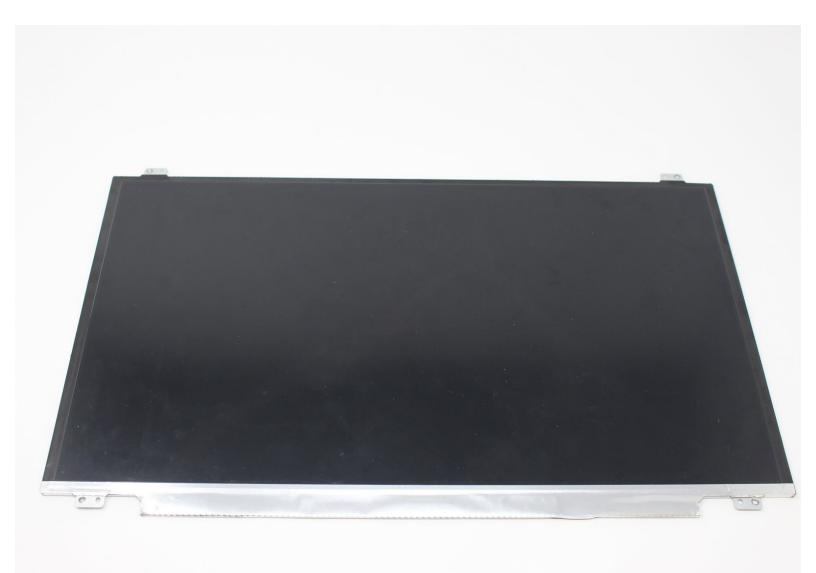

## INTRODUCTION

Though the screen for this laptop can be costly, replacing the screen is quite simple. Be cautious when removing the screen bezel so that it will reattach correctly.

## **TOOLS:**

- iFixit Opening Tools (1)
- Phillips #0 Screwdriver (1)

PARTS:MSI LP173WF4-SPF1 Screen (1)

#### Step 1 — Screen

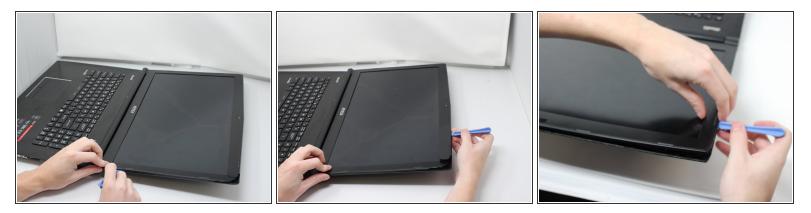

- Be careful when removing the bezel. The clips that hold it in place will break when too much pressure is applied.
- Use the plastic opening tool to carefully pop the screen bezel off of the laptop.

## Step 2

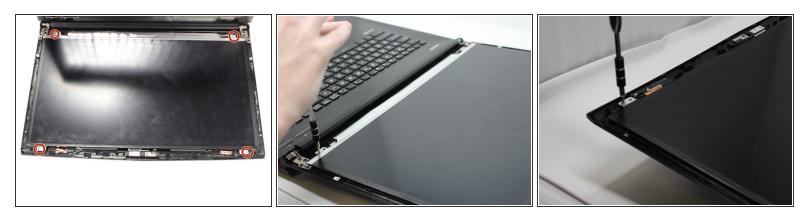

• Using the Phillips #0 screwdriver, remove the four 3mm long screws.

### Step 3

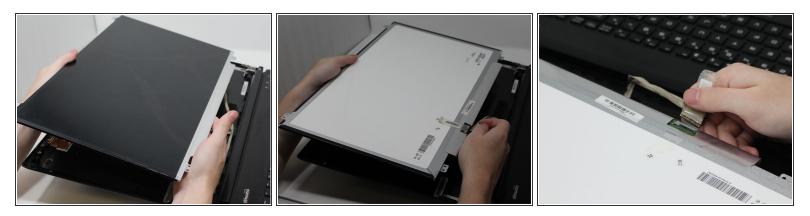

• Flip the screen over and carefully peel off the tape that holds the connector in place.

Mhen peeling off the tape, fold it back so that it can remain sticky for the new screen.

To reassemble your device, follow these instructions in reverse order.